## How to find a server by its hostname, ip address, very quickly in ezsh shell

200 admin October 9, 2024 [Tweaks & Configuration](https://www.ezeelogin.com/kb/category/getting-started/tweaks-configuration/7/) 6513

## **Quick server lookup by hostname or IP address in ezsh**

**Overview:** This article explains how to quickly find servers in ezsh by **hostname**, **IP**, or **description** using search modes (Normal, Name, IP, Description) by pressing **F10** or '**,**'.

In ezsh shell, you can quickly find a server by its **hostname**, **IP address**, or **description**. To display only servers matching your search, press **F10** or '**,**' to toggle between search modes (**Normal**, **Name**, **IP**, **Descriptio**n), then start typing your search string.

For example, to find all server **hostnames** containing '**noc**', enter the **All servers** menu, toggle to Namebased search by pressing **f10** or '**,**' and type '**noc**', and only matching hostnames will be displayed, allowing you to quickly locate and SSH into the desired server.

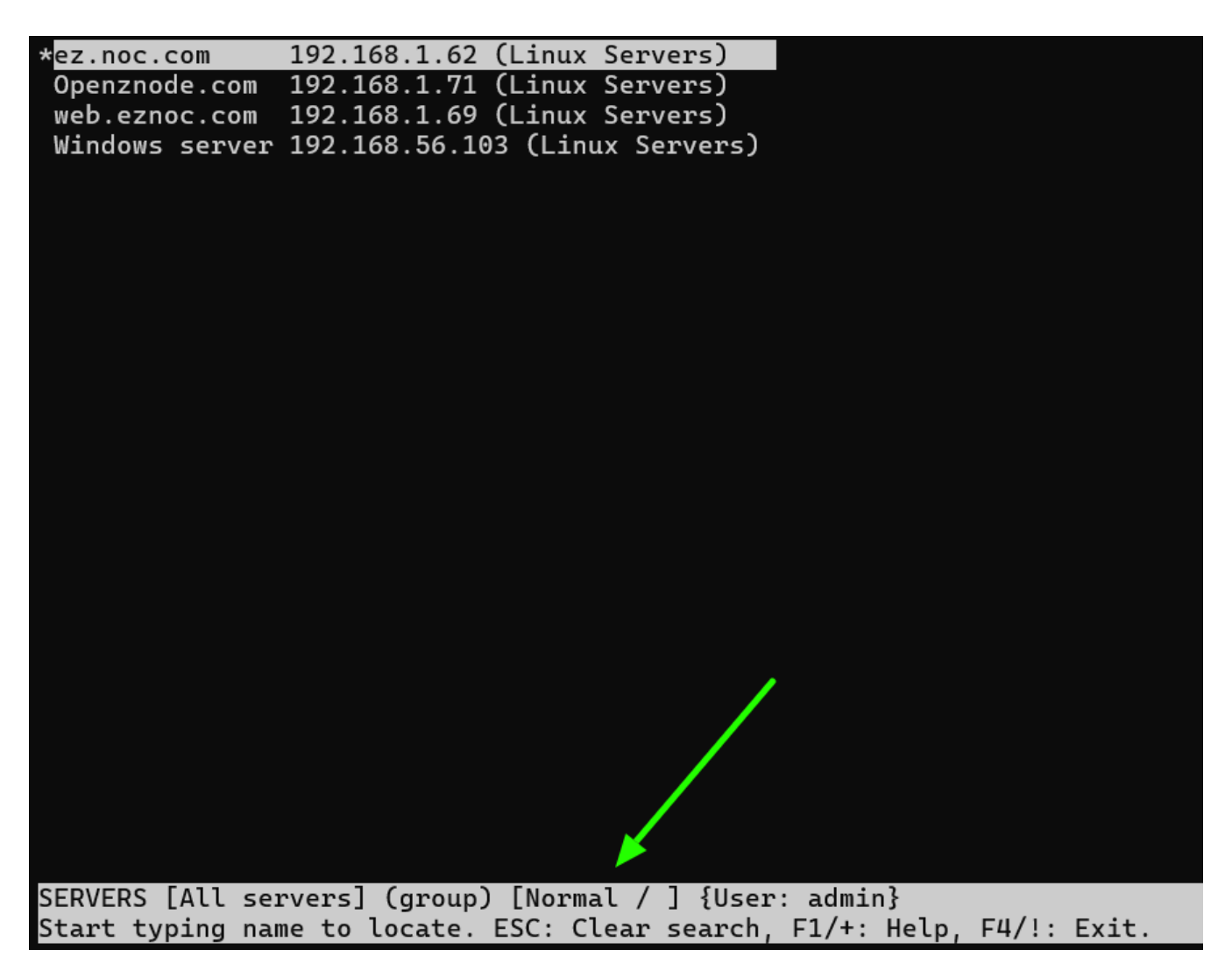

The **Name based** search mode would look as follows.

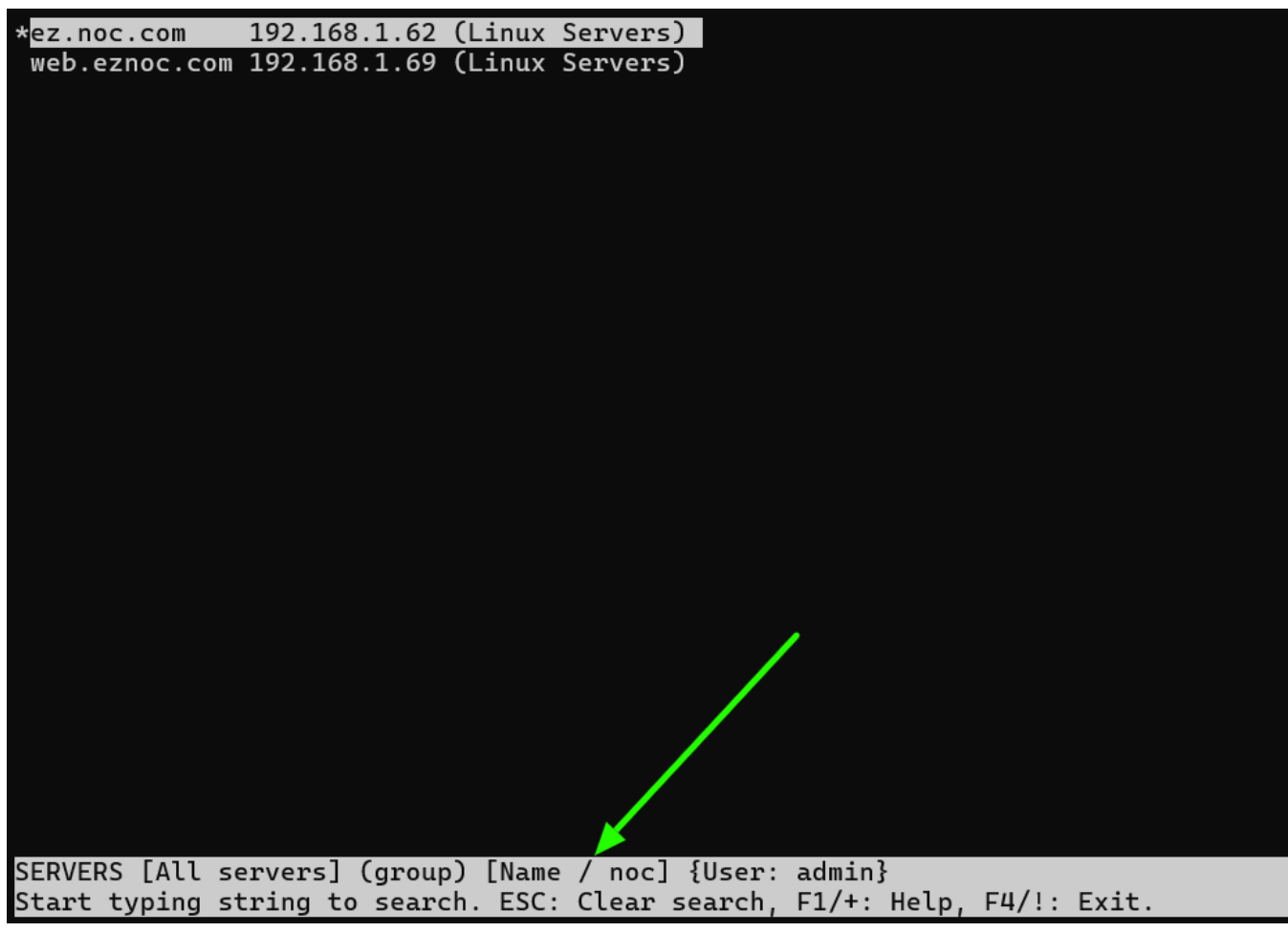

The **IP based** search mode would look as follows.

ez.noc.com 192.168.1.62 (Linux Servers) | SERVERS [All servers] (group) [IP / 192.168.1.62] {User: admin}<br>Start typing string to search. ESC: Clear search, F1/+: Help, F4/!: Exit.

To switch search modes, make sure you are on the **All servers** menu, then press **f10 or ,** to switch from **Normal** -> **Name** -> **IP** -> **Machine ID** -> **Description** based searches

Reference: [Help Menu](https://www.ezeelogin.com/kb/article/how-to-view-the-help-menu-in-the-ezsh-backend-shell-159.html)

## **Related Articles:**

[How to search using IP or other fields instead of the hostname in the jump server SSH interface or GUI?](https://www.ezeelogin.com/kb/article/how-to-search-using-ip-or-other-fields-instead-of-host-name-in-jump-server-ssh-interface-or-gui-209.html)

[View users in a specific user group](https://www.ezeelogin.com/kb/article/view-users-in-a-specific-user-group-638.html)

[How to view the Help Menu in the ezsh backend shell?](https://www.ezeelogin.com/kb/article/how-to-view-the-help-menu-in-the-ezsh-backend-shell-159.html)

Online URL:

[https://www.ezeelogin.com/kb/article/how-to-find-a-server-by-its-hostname-ip-address-very-quickly-in](https://www.ezeelogin.com/kb/article/how-to-find-a-server-by-its-hostname-ip-address-very-quickly-in-ezsh-shell-200.html)[ezsh-shell-200.html](https://www.ezeelogin.com/kb/article/how-to-find-a-server-by-its-hostname-ip-address-very-quickly-in-ezsh-shell-200.html)